# ISO Monitor Quick Reference Guide

For use with 469 and 569 Premium Round Balers

#### **To Start Baling**

 Open baler monitor from monitor's main menu
by selecting baler icon D.

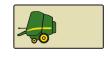

- 2 Set desired bale diameter by selecting box E (2), enter bale diameter.
- 3 Set netwrap or twine settings by selecting softkey B (3).
- 4 Net or twine can be selected using softkey A on wrap settings page.

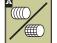

5 Press softkey F (4) to return to baler home screen.

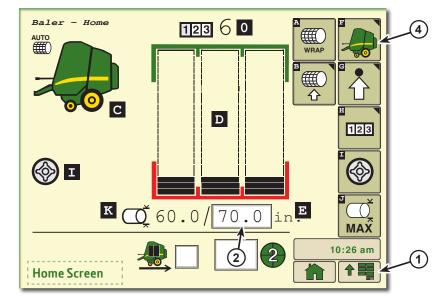

**NOTE:** Various "Home Screen" and "Settings Screen" softkey icons display depending on menu selections.

#### **Home Screen**

- A Manual Wrap Start
- **B** Netwrap Settings
- **C** Baler Status Icon
- **D** Bale Shape Bars
- E Set Bale Diameter
- **E** Baler Home Screen
- **G** Baler Settings
- **H** Counter Settings
- Softcore (Variable Core)
- Jump to Max Diameter Bale
- K Current Bale Diameter
- Bale Count Display

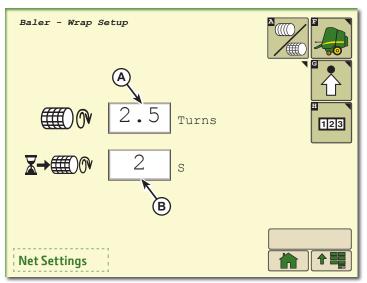

#### **Net Settings**

- A Number or Wraps
- **B** Net Wrapping Delay

## Twine Settings

- **A** Twine Spacing
- B Number of Left-Hand End Wraps
- C Number of Right-Hand End Wraps
- D Left-Hand End Wrap Distance
- E Right-Hand End Wrap Distance
- **F** Re-Extension Distance Program
- **G** Dry Straw Program
- H Not Used
- I Cinch Wrap Program
- J Customized Menus Five Programs

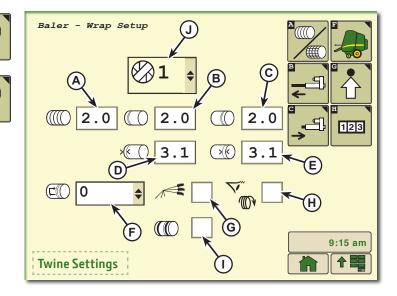

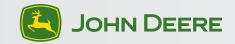

# ISO Monitor Quick Reference Guide

### To Customize Settings

- 1 Press softkey (G) for settings.
- 2 Set desired softcore diameter (L), (if using).
- 3 Set desired offset for near full alarm (M).
- 4 Set bale shape sensitivity (1), 1 is least sensitive, 5 is most sensitive. Factory setting is 2.
- 5 Enable or disable wrapping speed compensation (C), automatically corrects actuator time for baler running below rated PTO rpm for both twine and net wrapping. Also activates slip clutch alert sensors.

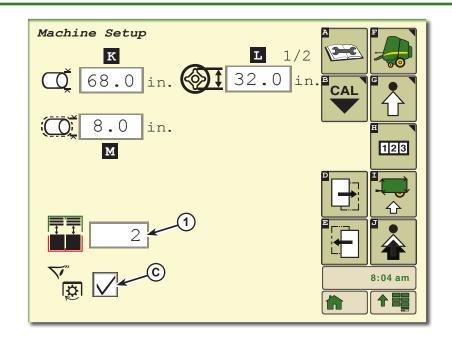

### **Settings Screen**

- **A** Diagnostics
- **B** Calibrations
- **C** Wrapping Speed Compensation
- Next Page
- E Previous Page
- F Baler Home Screen
- **G** Baler Settings
- **H** Counter Settings
- Automation Settings
- J Advanced Settings
- K Set Bale Diameter
- Softcore Diameter
- M Near Full Alarm Offset

## 3 Levels of Warnings

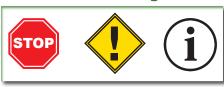

- A Level of warning.
- **B** Diagnostic trouble code.
- C Keywords describing problem and area.
- **D** Keywords describing potential solutions for the problem.

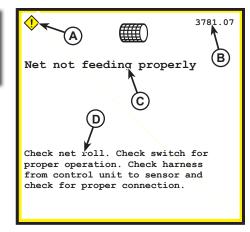

#### **Maximum Bale Diameter**

- 1 Used to finish a field.
- 2 Makes one bale up to maximum size for machine.

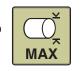

3 Returns to previous size for next bale.

#### **Resettable Counters**

- A Customer (1-10)
- **B** Bales in field selected
- C Field (1-10)

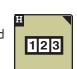

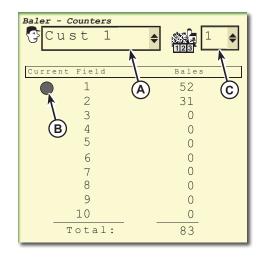

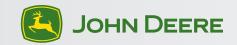